## **Informazioni sull'add-on "Converti Mesh in Falda"**

## **INTRODUZIONE**

"Forme libere" irregolari possono essere modellate usando lo strumento mesh. Questi elementi possono essere convertiti in falde usando questo Add-On.

Il nuovo comando "Crea Falde dalla Mesh" apparirà, per default, nel menu **Design > Extra Design**.

## **COME USARE L'ADD-ON "Converti Mesh in Falda"**

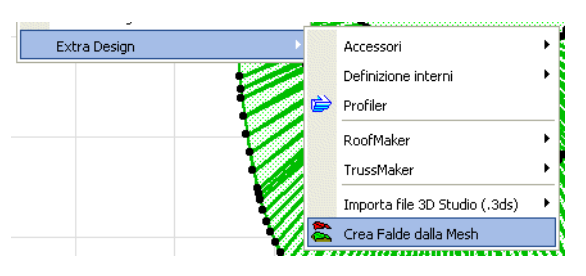

Gli elementi di tipo mesh possono essere trasformati in piani di falda individuali raggruppati tra loro.

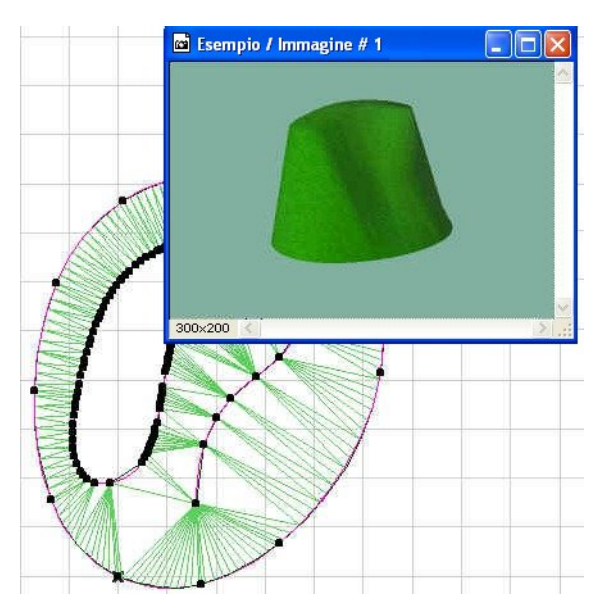

I piani di falda individuali possono essere cancellati o ulteriormente editati, potrete modificarne spessore, inclinazione, ecc.

Avrete a disposizione più opzioni di editing per i risultanti piani di falda individuali che per le mesh originali da cui sono stati generati.

## **Dichiarazione:**

Questo software viene fornito "COSI' COM'E'", siate consapevoli che esso può contenere degli errori. GRAPHISOFT declina ogni garanzia o responsabilità di qualsiasi tipo.